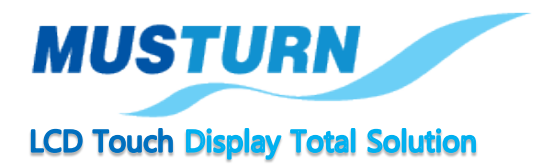

# **MUSTURN TFT LCD Module User Manual**

### **주의사항**

본 User Manual의 저작권은 MUSTURN에 있습니다.

본 User Manual의 내용을 다른 목적 이외 무단 복제 또는 복사할 수 없습니다.

본 제품의 내용은 품질 향상 등으로 사전 통보없이 변경될 수 있습니다. 변경된 User Manual은 회사 홈페이지 [\(www.musturn.com\)](https://www.musturn.com/)에서 확인이 가능합니다.

제품을 사용하기 전 User Manual를 충분히 읽어 본 뒤 사용하시기 바랍니다.

본 User Manual를 충분히 읽어보지 않은 상태에서 발생된 모든 피해는 당사에서 책임을 지지 않으므로 주의하시기 바랍니다.

- □ 본 제품의 규격은 품질 개선 또는 사용자 요청에 맞춰 사양이 변경될 수 있습니다.
- □ 잘못된 배선은 제품 파손 및 오작동의 원인이 될 수 있습니다.
- □ 잘못된 취급으로 인해 시스템 안전성 등 문제를 초래할 수 있으며 사용자가 다칠 위험이 있으니 안내 드린 방법으로 취급 바랍니다.
- □ 정격사양, 환경 등 사양범위 이외에서는 사용하지 마십시오. 이상발열이나 제품 고장의 원인이 됩니다.
- □ 임의로 개조하지 마십시오. 감전이나 제품 고장의 원인이 됩니다.
- □ 전류가 흐르는 있는 동안에는 단자를 만지지 마십시오. 감전의 우려가 있습니다.

-------------------------------------------------------------------------------- 제품 및 기타 문의사항은 아래의 연락처로 문의 주시길 바랍니다.

경기도 부천시 오정구 석천로 397 부천테크노파크 쌍용3차 303동 601호 Tel) 032-323-5953 / Fax) 032-323-5943

### **제품명 표기법 변경 안내**

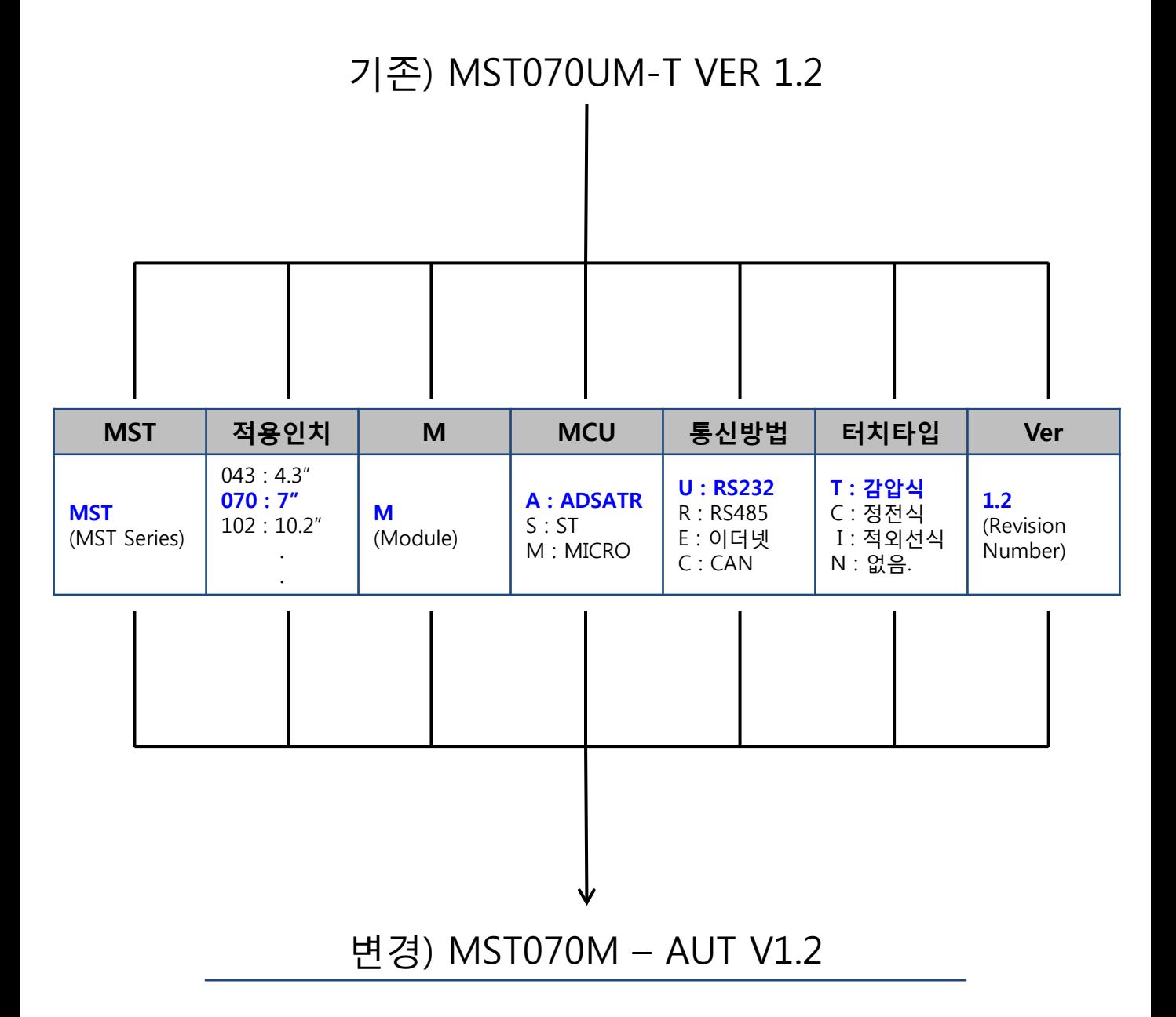

당사에서 사용중인 제품명 일원화 작업을 시행하여 표기법이 변경됩니다. 기존 제품명도 사용이 가능하오나, 신규로 변경되는 제품명은 위와 같이 변경됨을 안내 드립니다.

# **LCD Module Numbering System**

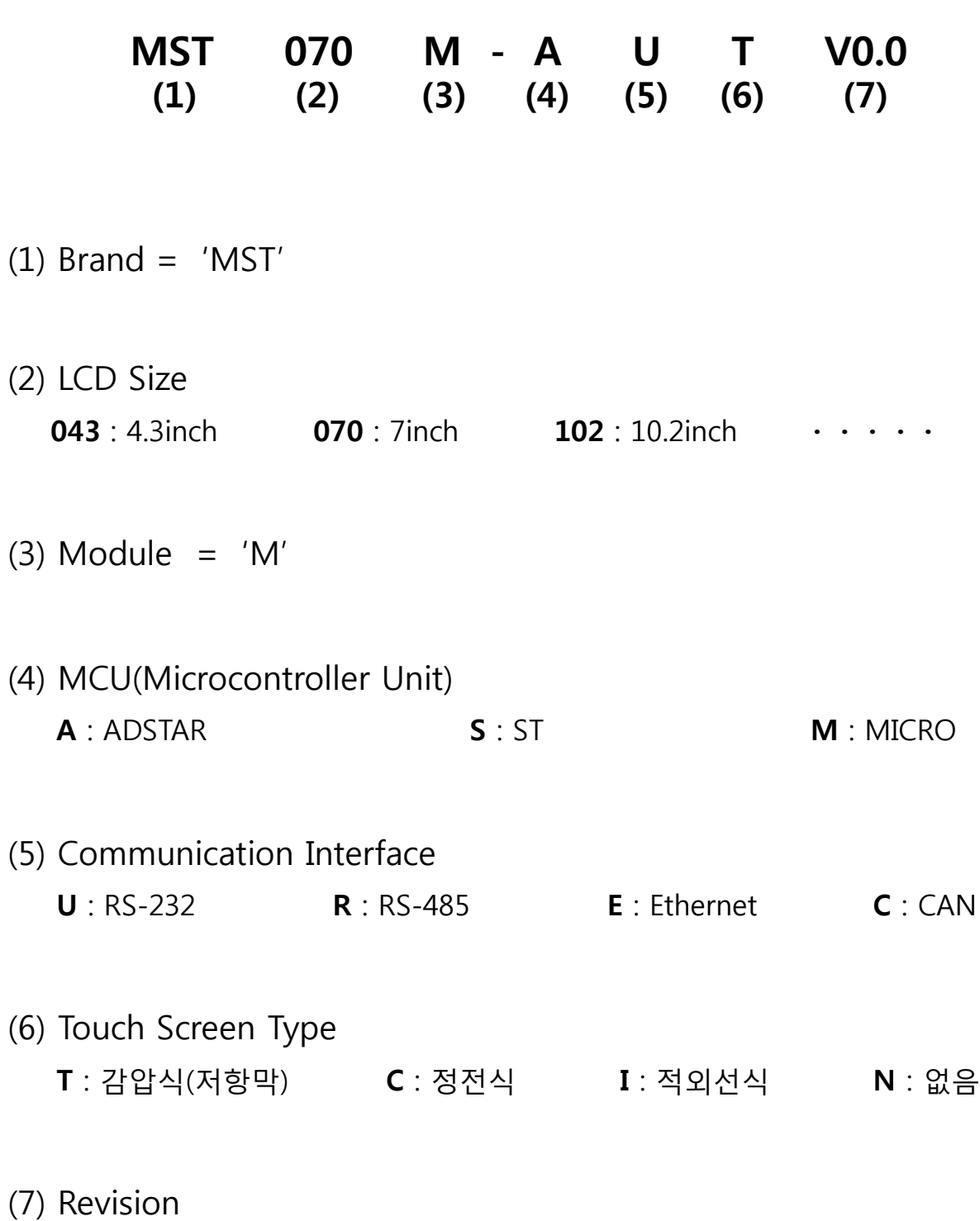

### **MST070M-AUT 소개**

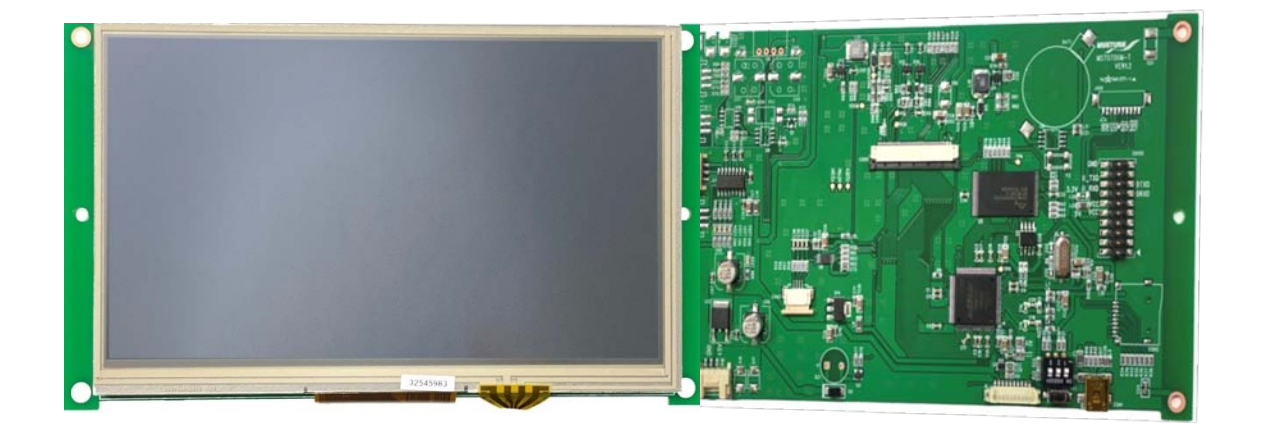

단일 전원 5V와 RS232 통신연결 만으로 최대 15M에서 원격으로 TFT LCD에 원하는 두 종류 이상의 한글 폰트 및 다양한 이미지로 구성한 UI를 제공하는 7inch (800 x 480) LCD 결합 모듈로 3.5mm \* 4의 고정홀로 각종 산업기기에 장치하여 사용됩니다.

# **Revision history**

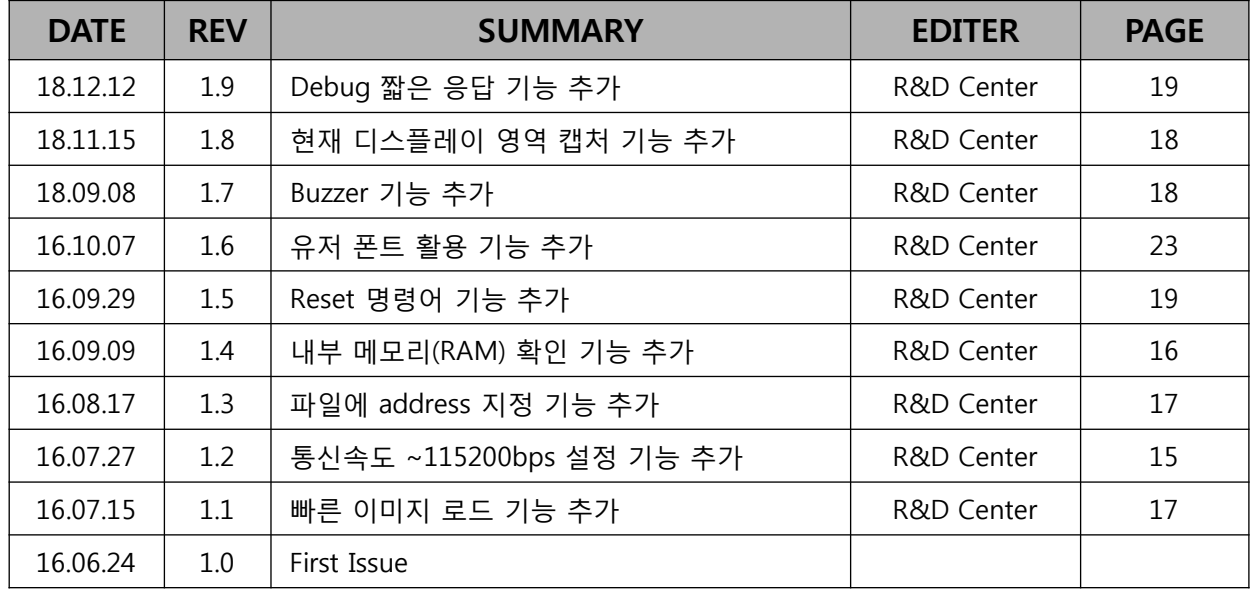

# **Table of contents**

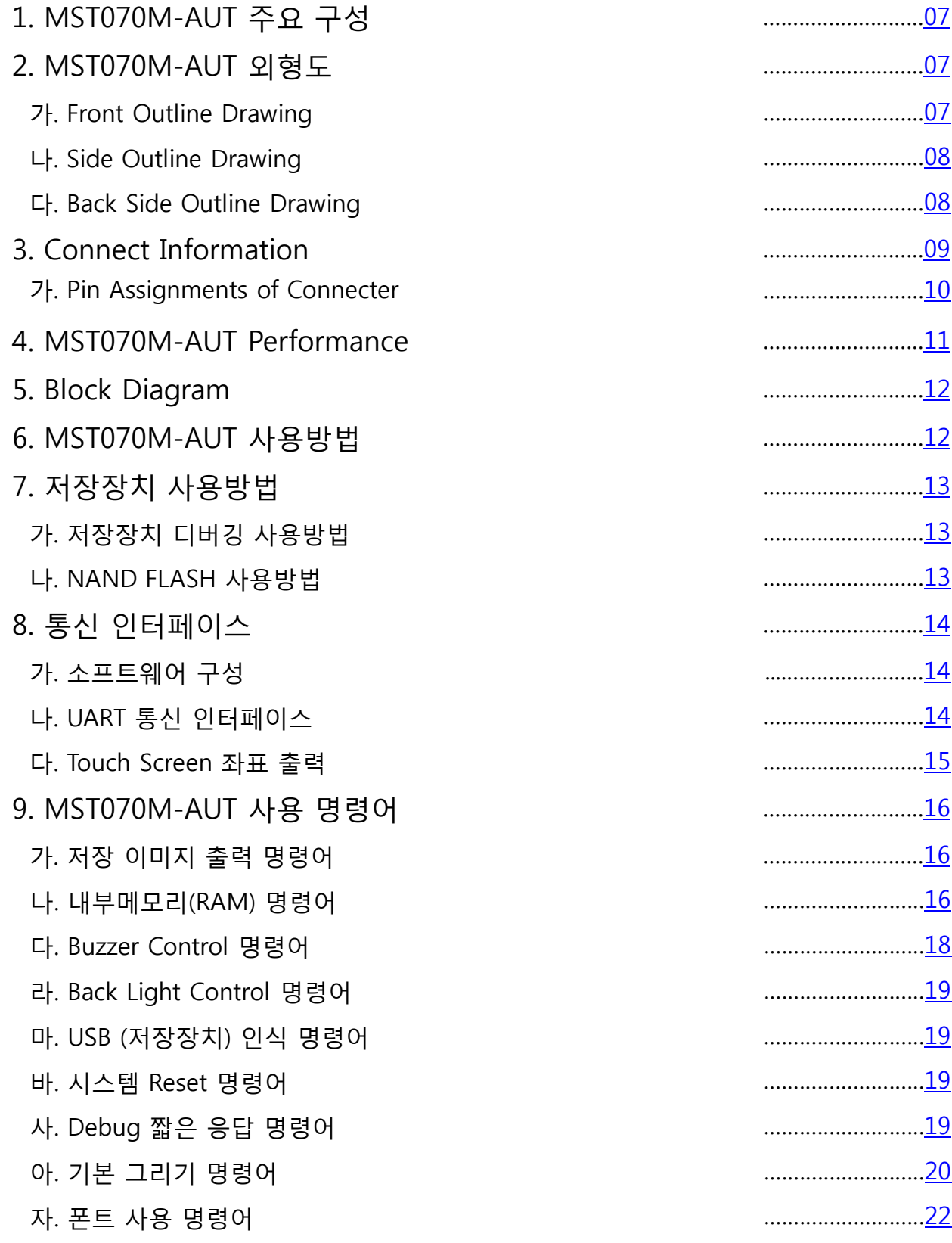

# <span id="page-6-0"></span>**1. MST070M-AUT 주요 구성**

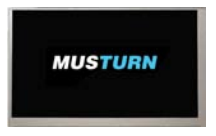

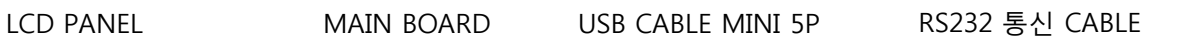

(케이블류는 별매품이며 그림과 실 제품이 상이할 수 있습니다.)

# **2. MST070M-AUT 외형도**

가. Front Outline Drawing

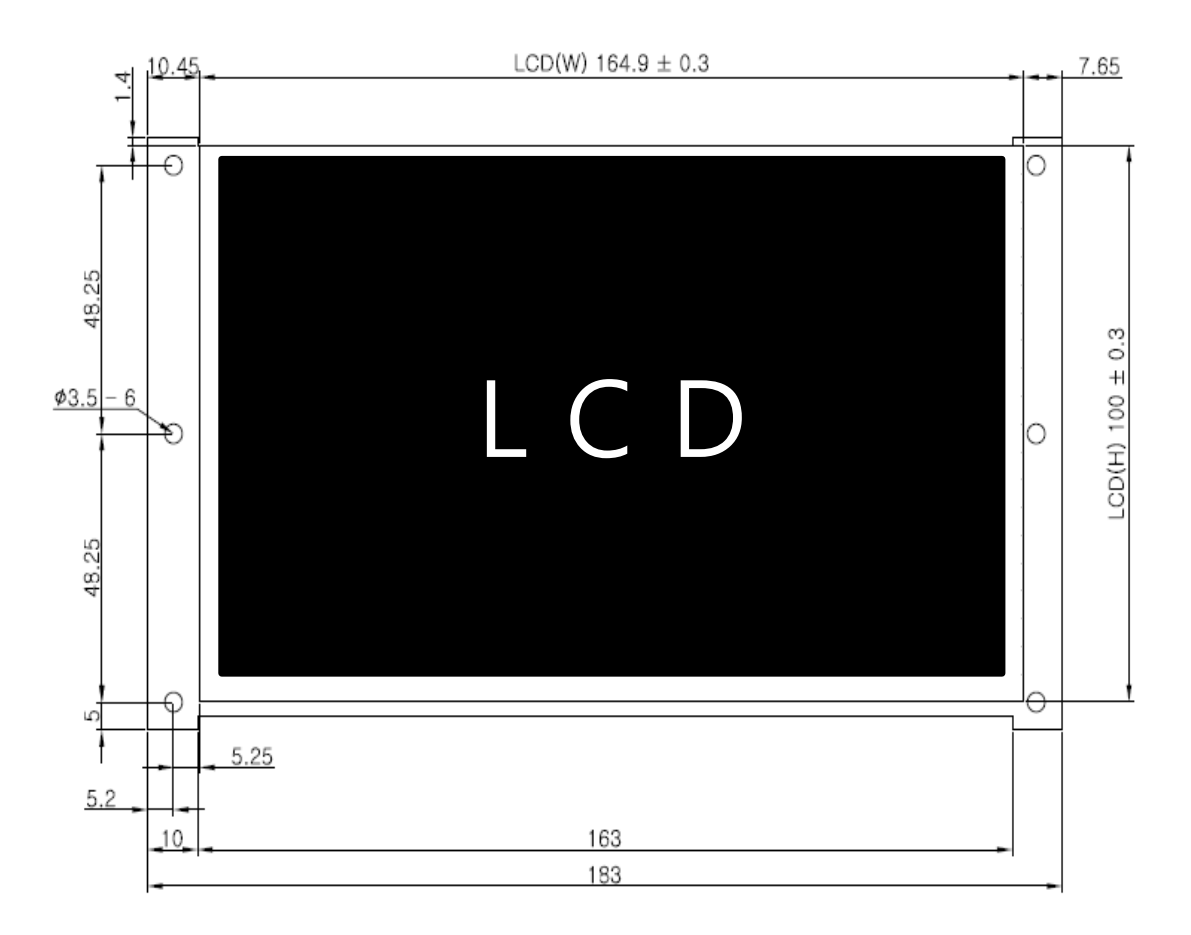

#### <span id="page-7-0"></span>나. Side Outline Drawing

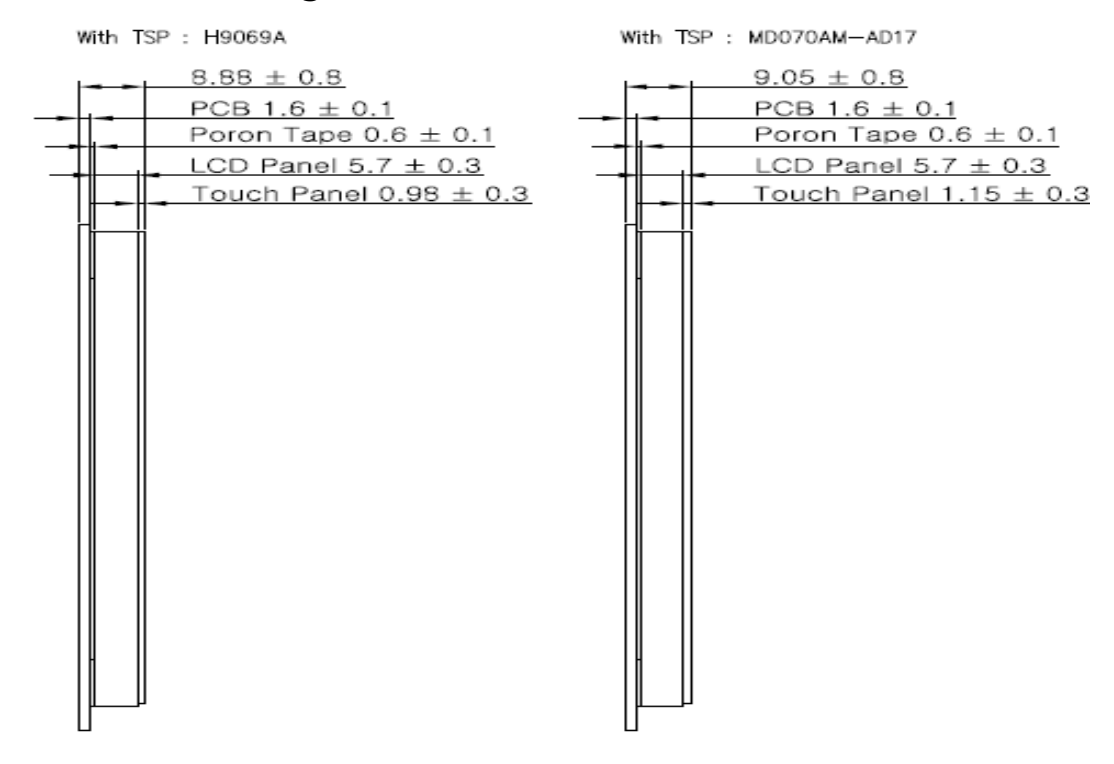

#### 다. Back Side Outline Drawing

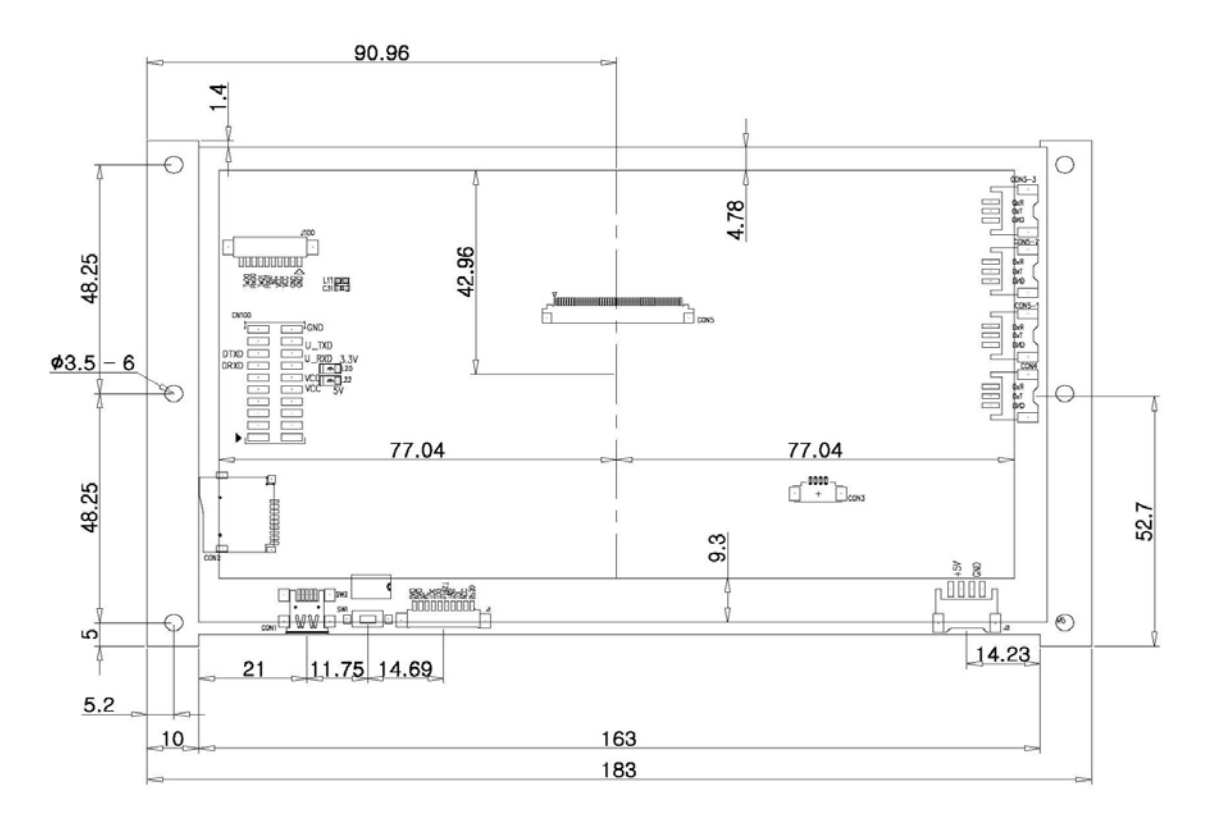

# <span id="page-8-0"></span>**3. Connect Information**

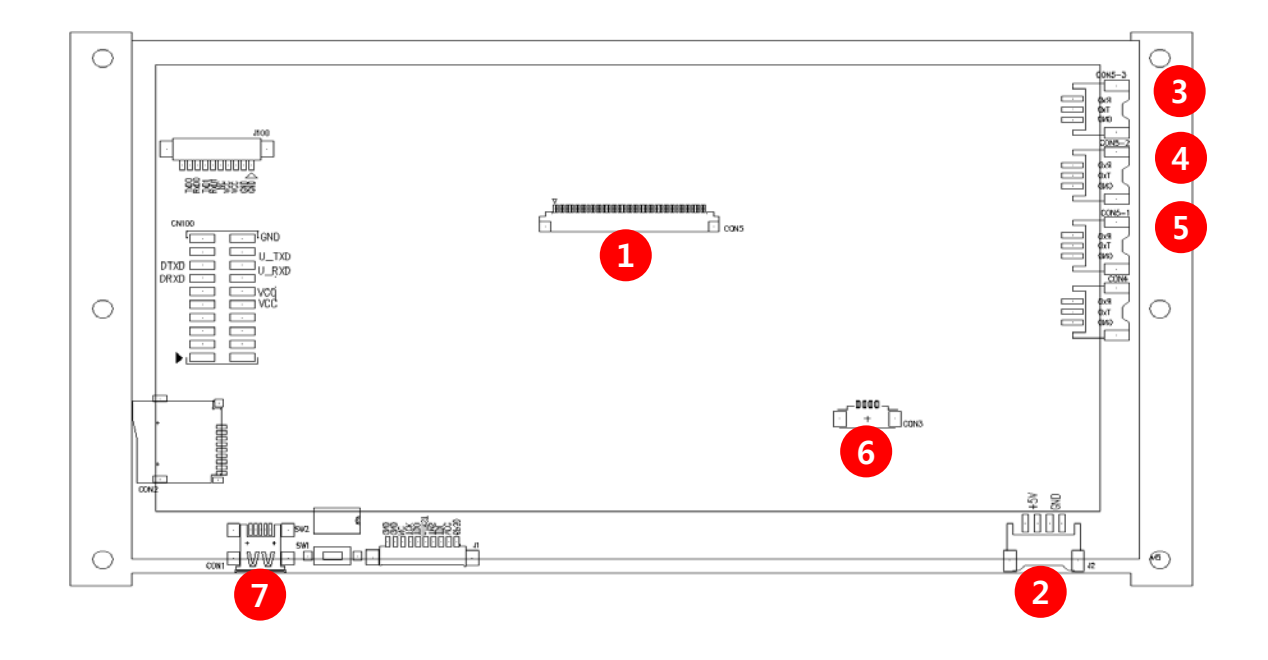

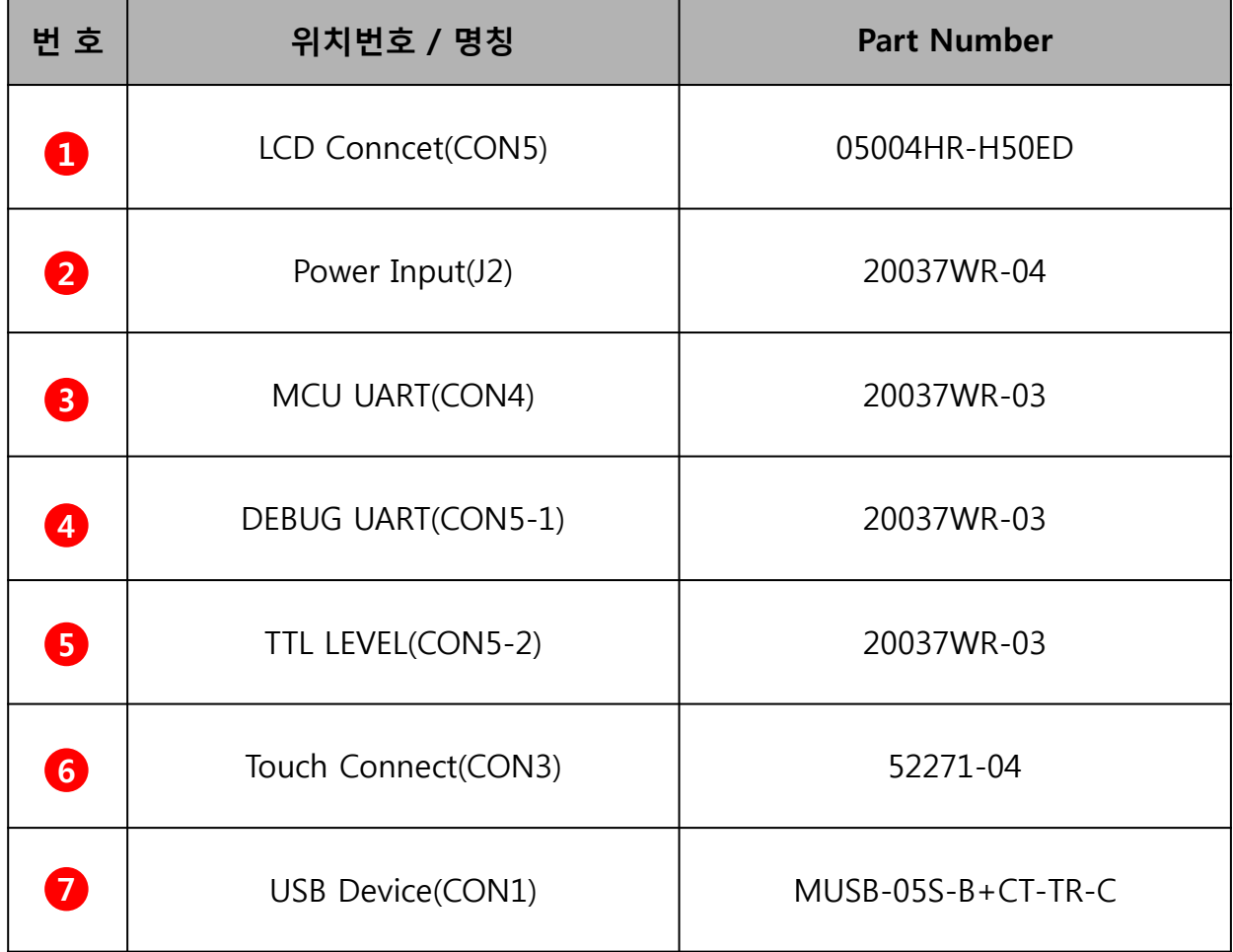

### <span id="page-9-0"></span>가. Pin Assignments of Connecter

### CON5, 05004HR-H50ED **2** J2, 20037WR-04

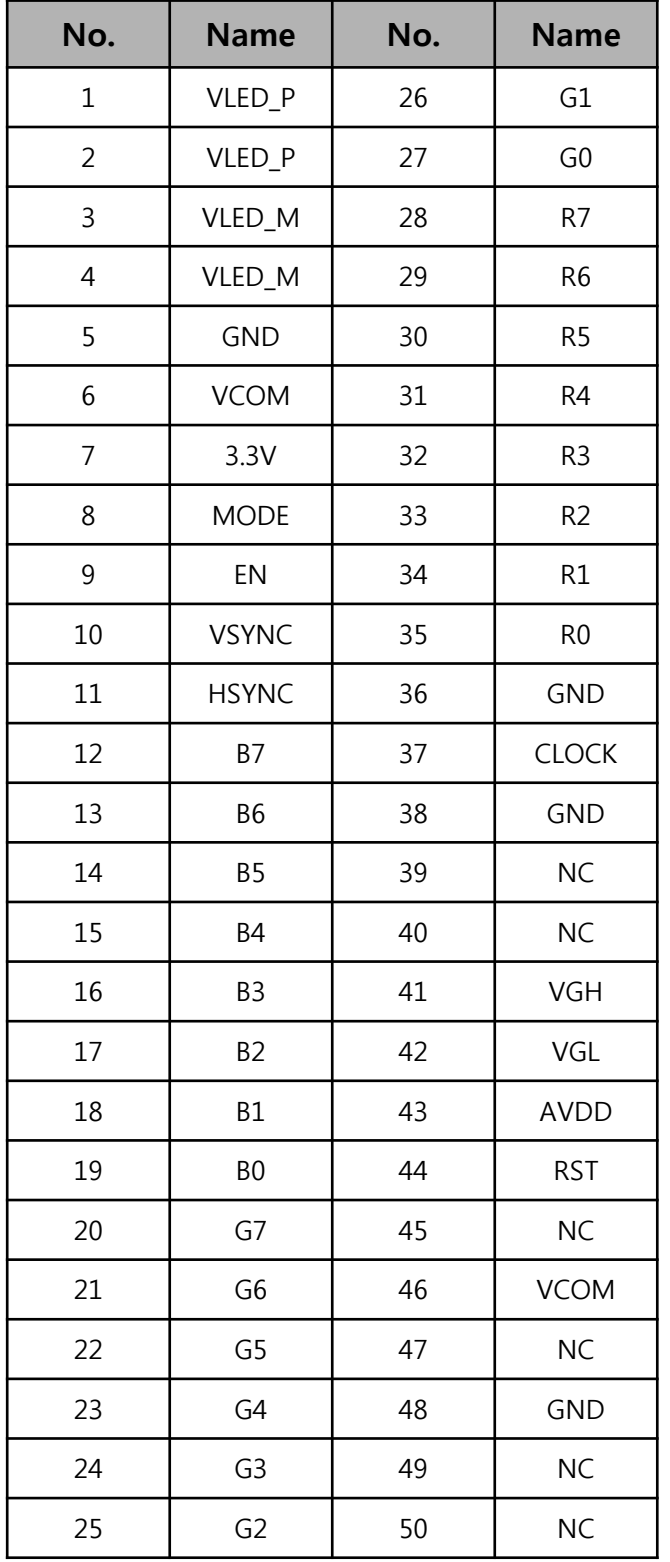

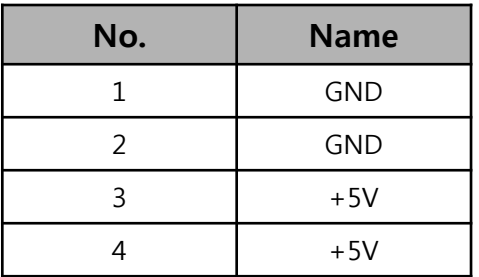

#### CON4, 20037WR-03

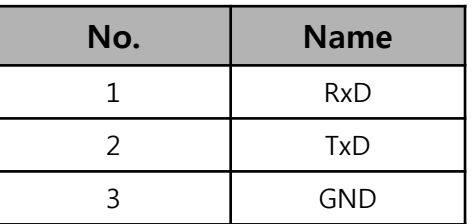

#### CON5-1, 20037WR-03

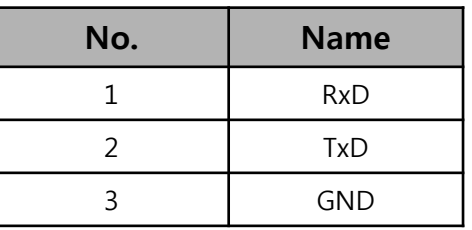

CON5-2, 20037WR-03

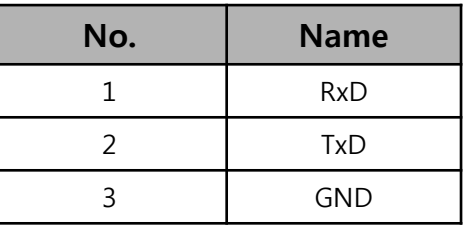

CON3, 52271-04

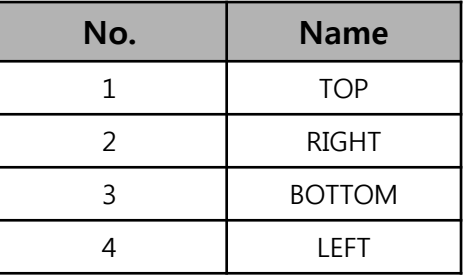

### <span id="page-10-0"></span>**4. MST070M-AUT Performance**

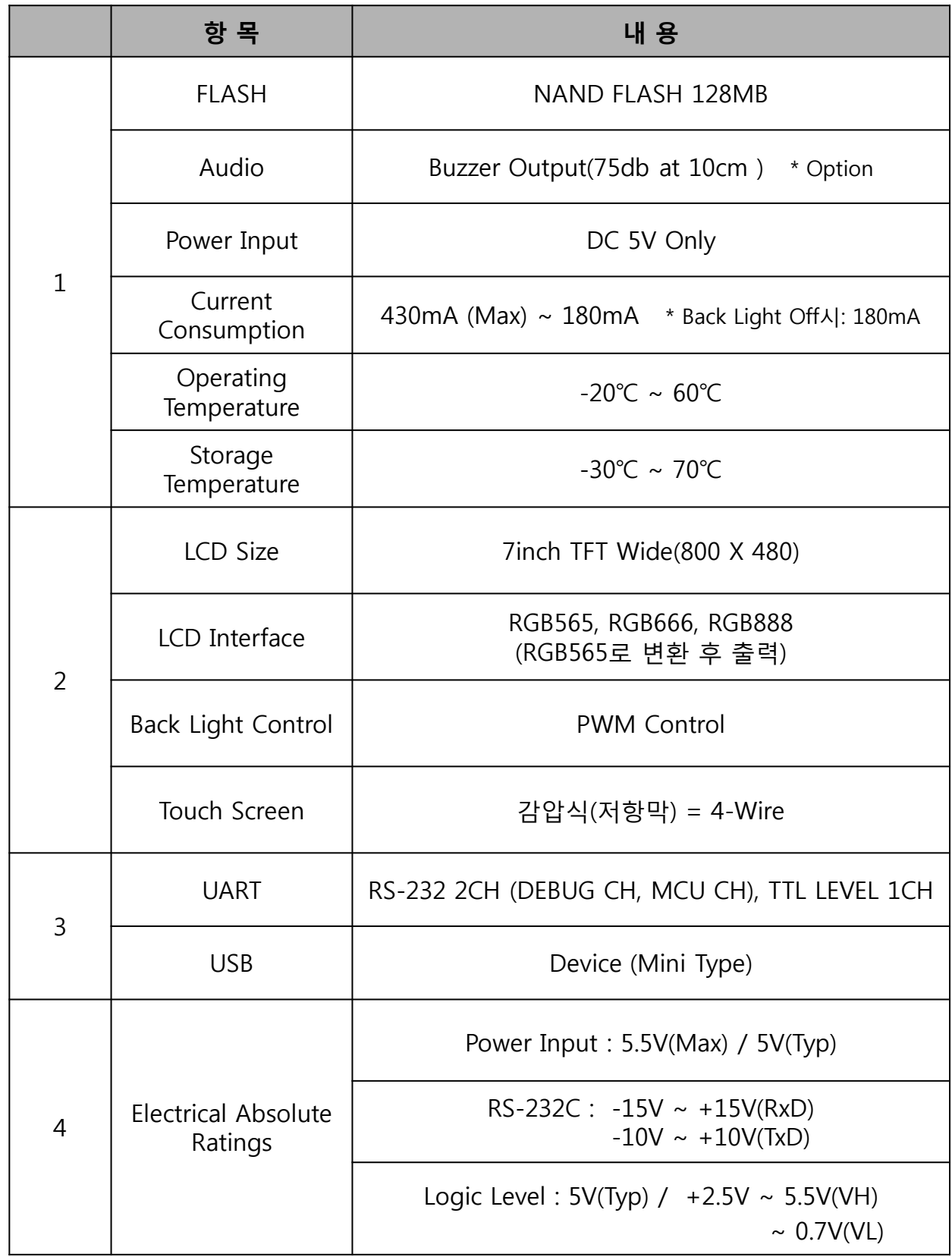

### <span id="page-11-0"></span>**5. Block Diagram**

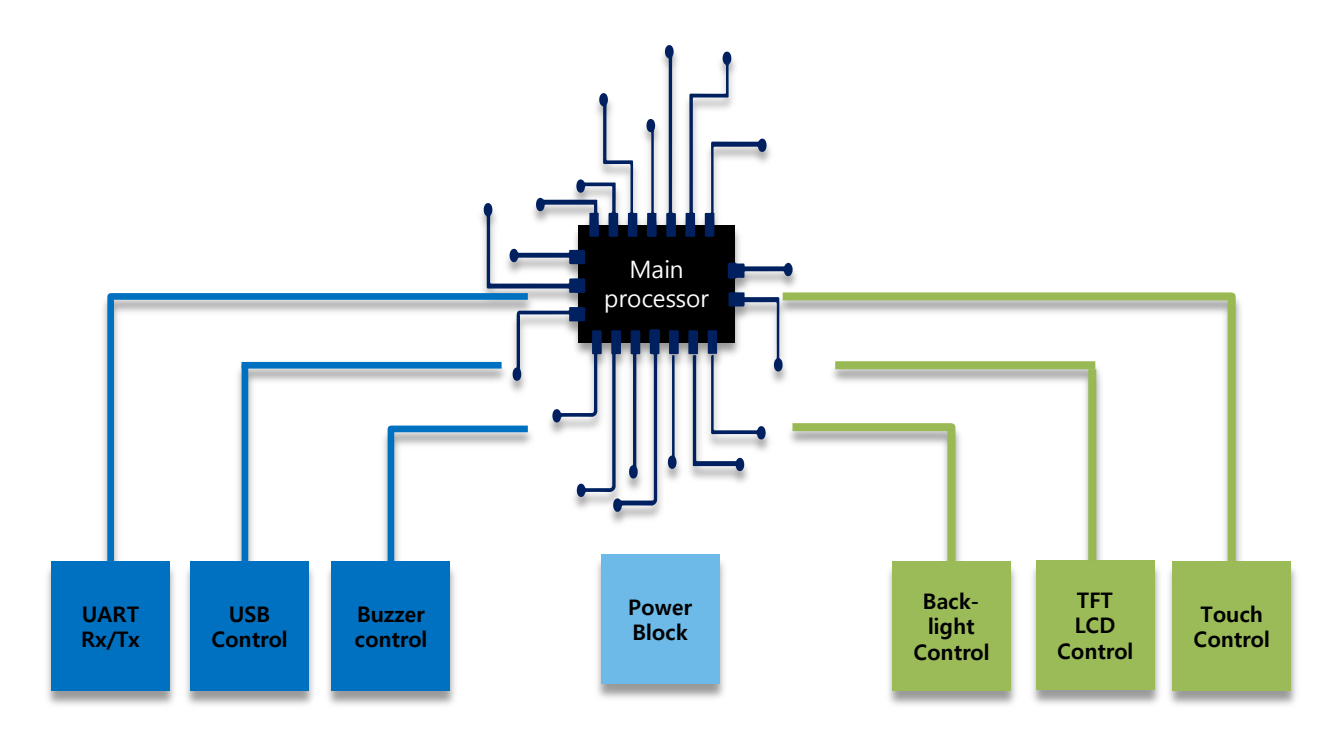

# **6. MST070M-AUT 사용방법**

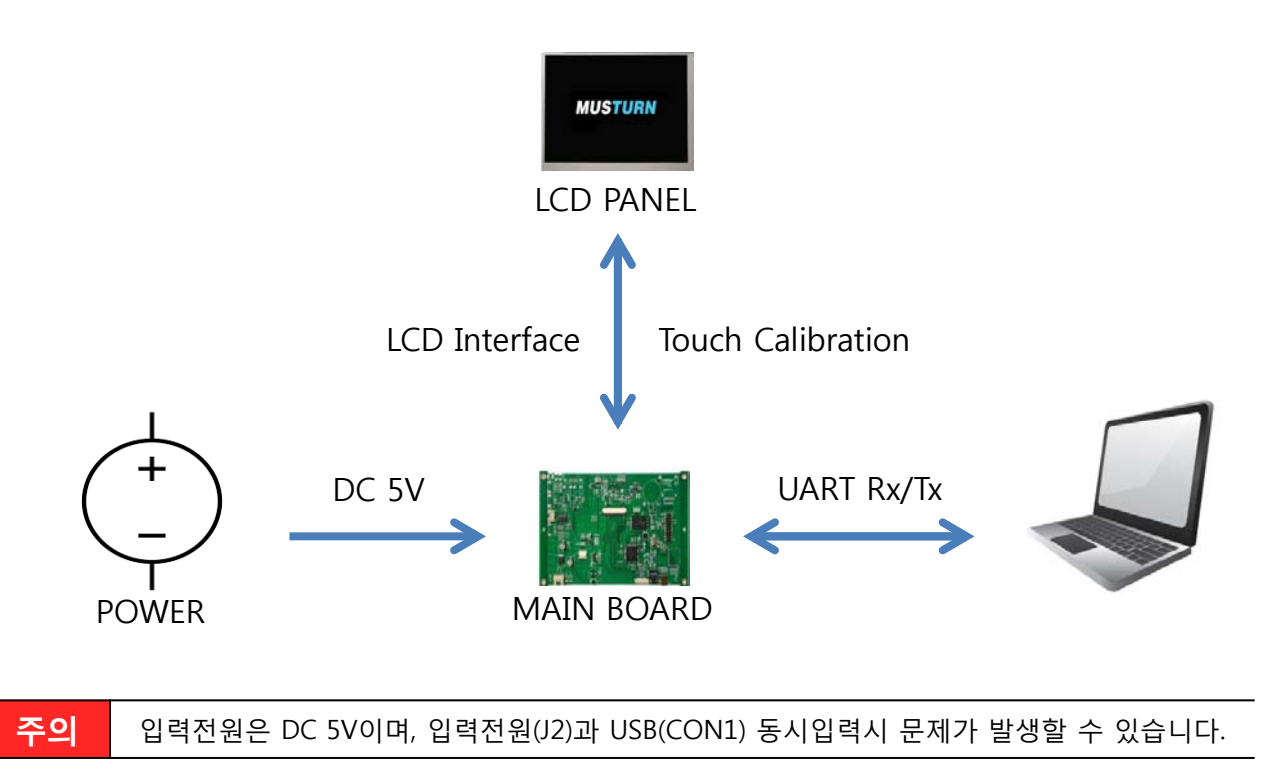

# <span id="page-12-0"></span>**7. 저장장치 사용방법**

가. 저장장치 결속 방법 예시 1) 저장장치 디버깅시 결속 방법

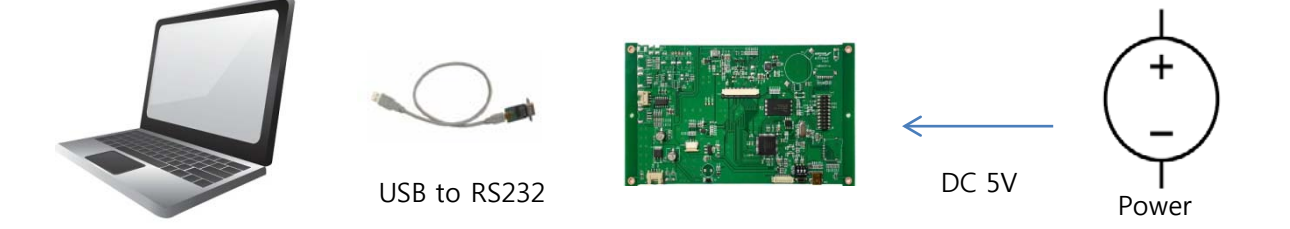

2) NAND FLASH 사용시 결속 방법

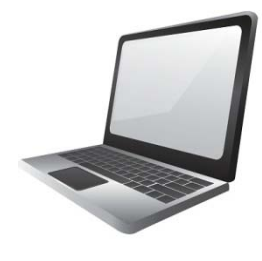

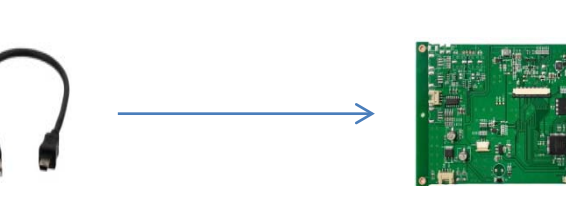

USB CABLE

- **■** USB 전원(PC후면 1A) 공급으로 LCD모듈이 동작하며 USB CABLE(MINI 5P)를 이용하여 PC ↔ LCD모듈을 연결 후 NAND FLASH를 사용할 수 있습니다.
- NAND FLASH 사용하려면 SW2의 1번 Pin ON 후 USB CABLE을 연결 해야합니다.

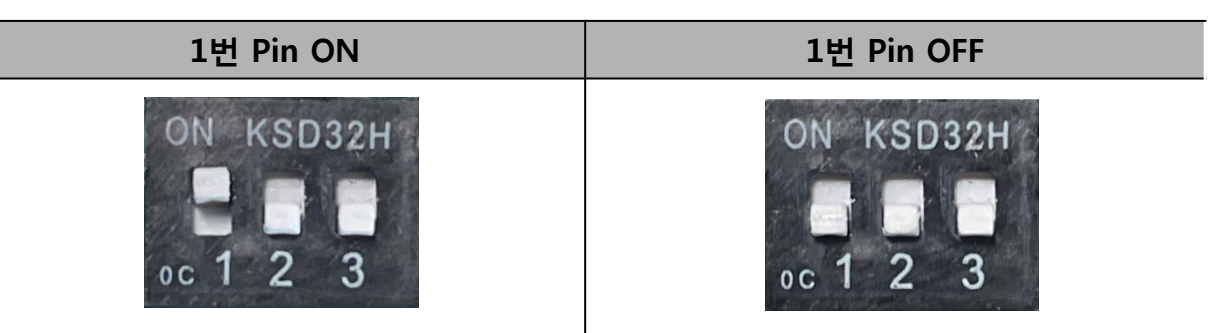

■ NAND FLASH 사용 후 LCD 모듈의 전원OFF 또는 Reset 버튼을 눌러 COLD 부팅한 후에 반드시 SW2의 1번 Pin OFF 시킵니다.

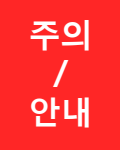

DC 5V전원과 USB전원을 동시에 입력시 문제가 발생할 수 있습니다. USB 전원 사용시 1.5M 이내 USB 케이블, PC 후면 포트(1A) 사용을 권장합니다. NAND FLASH 포맷시 포맷 방식을 FAT32로 권장합니다.

# <span id="page-13-0"></span>**8. 통신 인터페이스**

가. 소프트웨어 구성

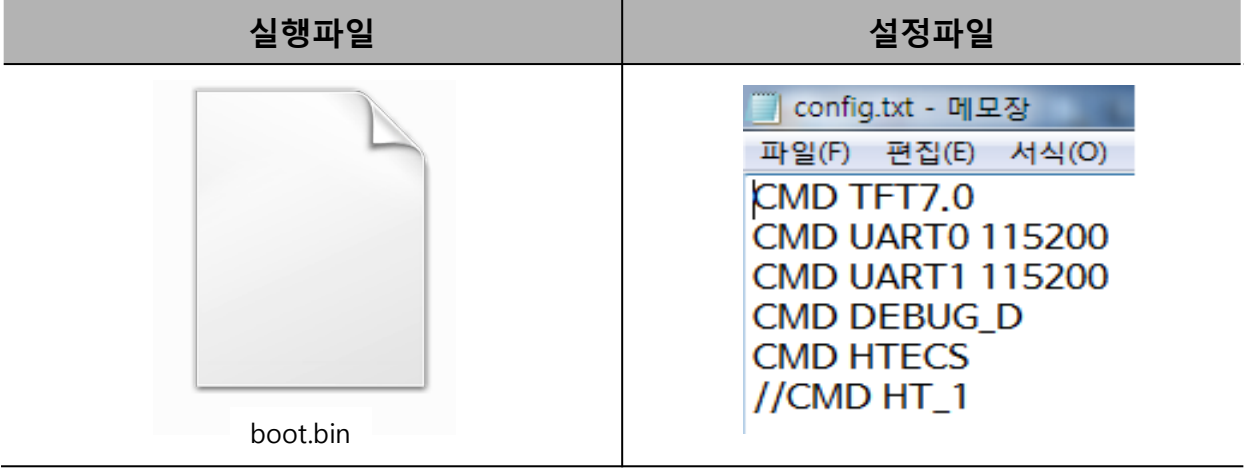

- 실행파일은 boot.bin 파일로 모듈 실제 운영 프로그램입니다.
- 설정파일은 config.txt 파일로 포트별 통신속도 설정 외 시스템 에러 발생 시 메시지를 출력하는 설정 등이 있습니다.

#### 나. UART 통신 인터페이스

1) UART 통신 종류

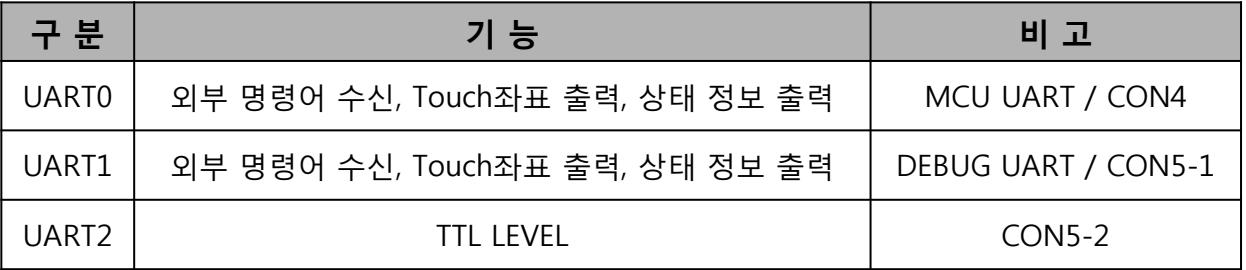

■ UART 통신은 DEBUG CH, MCU CH(RS-232) / TTL LEVEL 1CH로 구성되어 있습니다.

■ MCU 및 DEBUG UART 세부사항은 다음과 같습니다.

2) UART 통신 특성

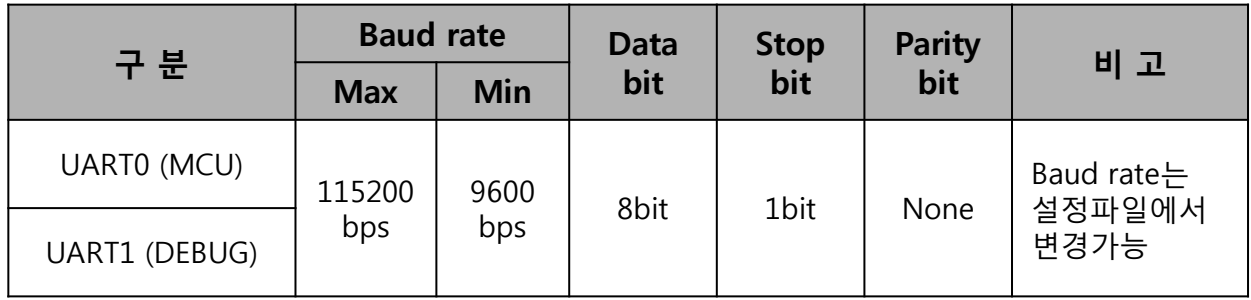

<span id="page-14-0"></span>■ DEBUG 설정은 CON4, CON5-1에서 설정이 가능합니다.

- **■** UART0 : config.txt 파일의 DEBUG\_E 설정 시 시스템 상태 정보를 출력합니다.
- **■** UART1 : config.txt 파일의 DEBUG 설정에 따른 출력은 다음과 같습니다. □ config.txt 파일의 DEBUG\_E 설정 할 경우 부팅시 시스템 정보, 명령어에 대한 Return 메시지를 출력합니다.
	- □ config.txt 파일의 DEBUG\_D 설정 할 경우 부팅시 시스템 정보 및 시스템 에러 발생시에 대한 Return 메시지를 출력합니다.
- **■** UART 통신속도는 9600(Min) ~ 115200(Max) 가능하며 config.txt 설정파일에서 변경이 가능합니다.

#### 다. Touch Screen 좌표 출력

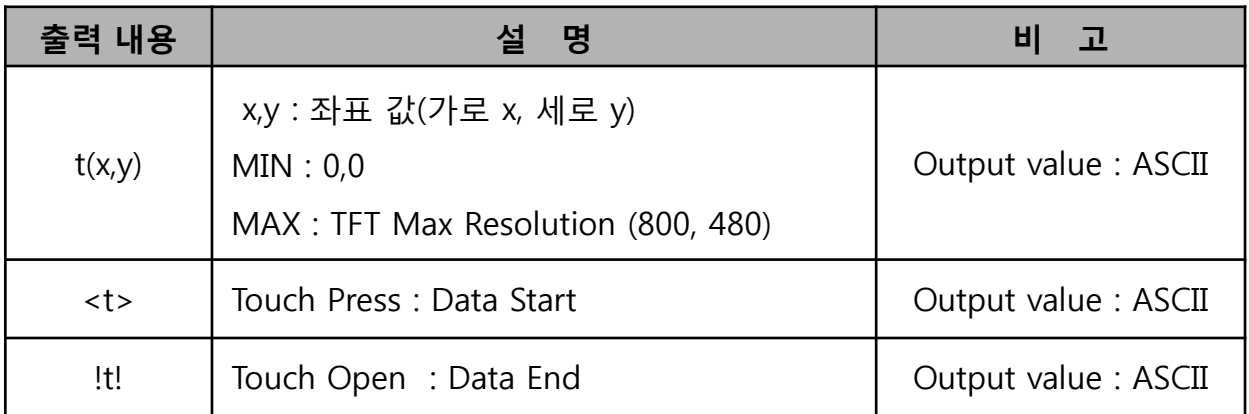

■ Touch Screen의 값을 Calibration하여 Data를 UART로 전달하며 전달된 Data 구성은 ASCII CODE입니다.

■ 설정에 따라 송신 Data의 포맷이 변경되며 이에 수신 Data값이 달라질 수 있습니다.

**안내** 설정파일에 설정된 통신속도와 실제 통신속도가 일치하지 않으면 Touch 좌표출력 값이 다르게 출력됩니다.

### <span id="page-15-0"></span>**9. MST070M-AUT 사용 명령어**

#### 가. 저장 이미지 출력 명령어

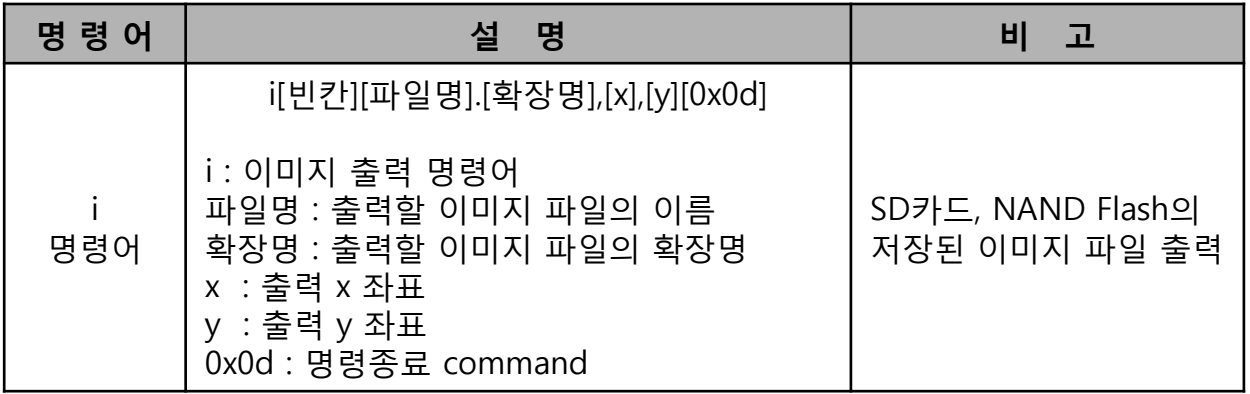

- **■** 이미지 지원이 가능한 확장자는 BMP (24bit/pixel), JPG (24bit/pixel), PNG (32bit/pixel)입니다.
- 이미지의 출력 기준 좌표는 이미지의 좌측 상단입니다.
- **■** 이미지의 출력 시간 순은 BMP(가장 빠름), JPG(중간), PNG(가장 느림) 입니다.

**주의 / 안내** PNG 파일을 전체이미지(800x480) 로 출력하게 되면 메모리 오버플로 발생해 시스템 오류가 발생됨에 따라 시스템 Reset 동작이 실행하오니 주의하시길 바랍니다. 설정파일에 설정된 통신속도와 실제 통신속도가 일치하지 않으면 이미지 출력이 되지 않습니다.

#### 나. 내부 메모리(RAM) 명령어

1) 내부 메모리 확인 명령어

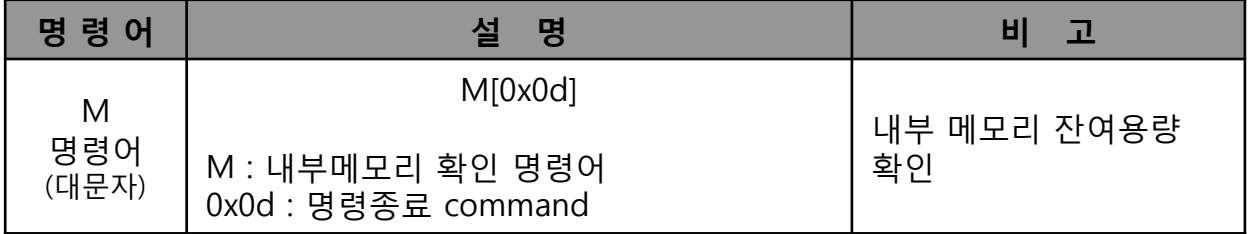

**■** 내부 메모리의 총 용량 및 잔여 용량 확인을 위한 명령어입니다.

#### 2) 내부 메모리(RAM)에 이미지 저장, 출력, 삭제 명령어

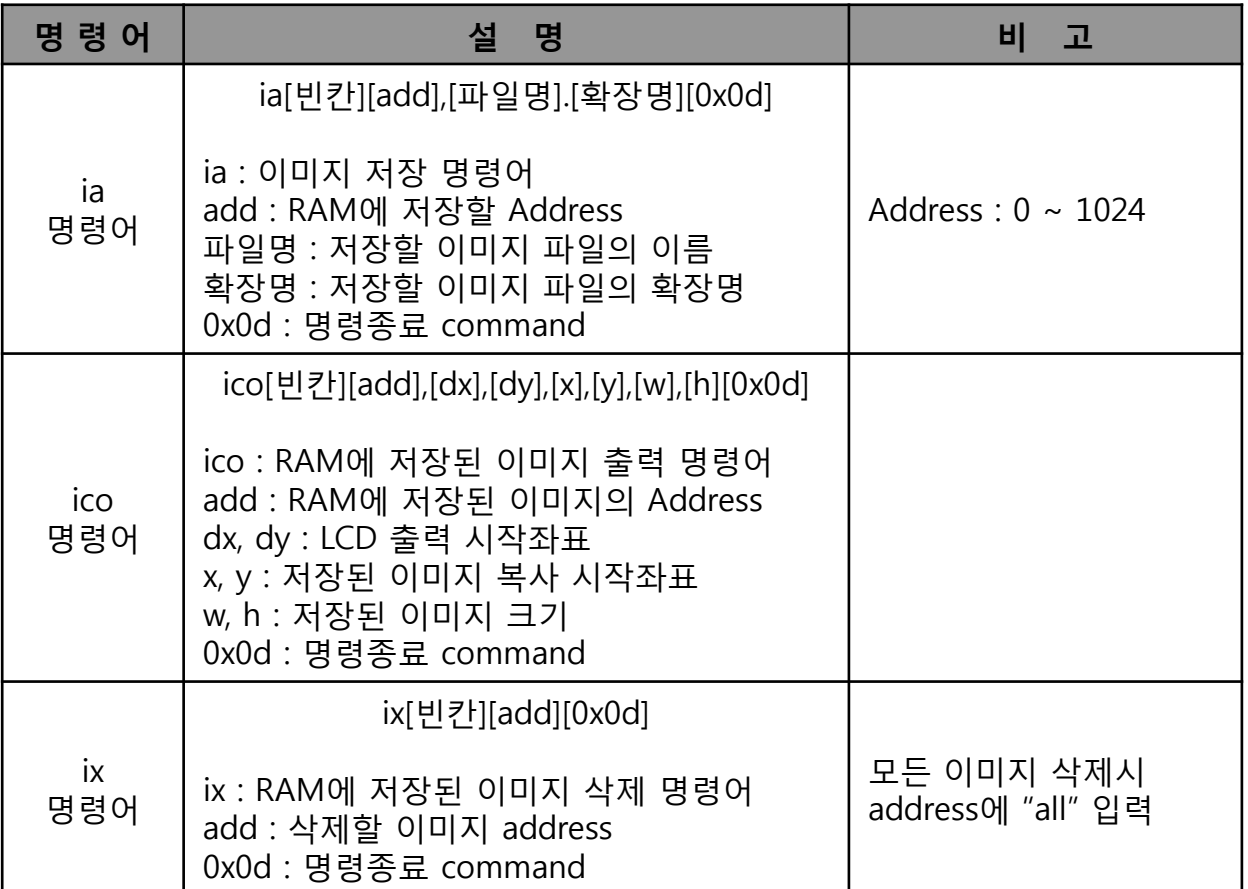

■ 이미지 출력 속도는 외부 저장장치에서 출력보다 RAM에서 출력이 빠릅니다.

**■** Address를 부여하여 관리하고 1,024개의 Address를 부여할 수 있습니다.

**■** RAM에 전달되는 이미지 정보는 파일형식에 관계없이 pixel당 color 값으로 변환되어 저장됩니다

**■** 이미지의 저장 메모리는 파일의 크기가 아닌 이미지 해상도에 의해 결정됩니다. □ BMP, JPG : 800x480 크기기준 Max 12장 / PNG : 800x480 크기기준 Max 6장

**■** RAM에 저장된 이미지는 Reset 혹은 전원 차단시 데이터가 삭제됩니다.

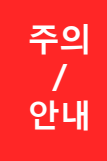

RAM에 이미지를 저장하는 시간이 필요함에 따라 여러개의 이미지를 저장해야 하는 경우 시간 간격을 조절하여 저장 명령어를 사용해야 합니다

RAM의 저장 공간보다 많은 이미지를 저장하면 메모리 오버플로 발생해 시스템 오류가 발생됨에 따라 시스템 Reset 동작이 실행되오니 주의하시길 바랍니다.

#### <span id="page-17-0"></span>3) 내부 메모리(RAM)에 디스플레이 영역 캡처 및 캡처이미지 출력, 삭제 명령어

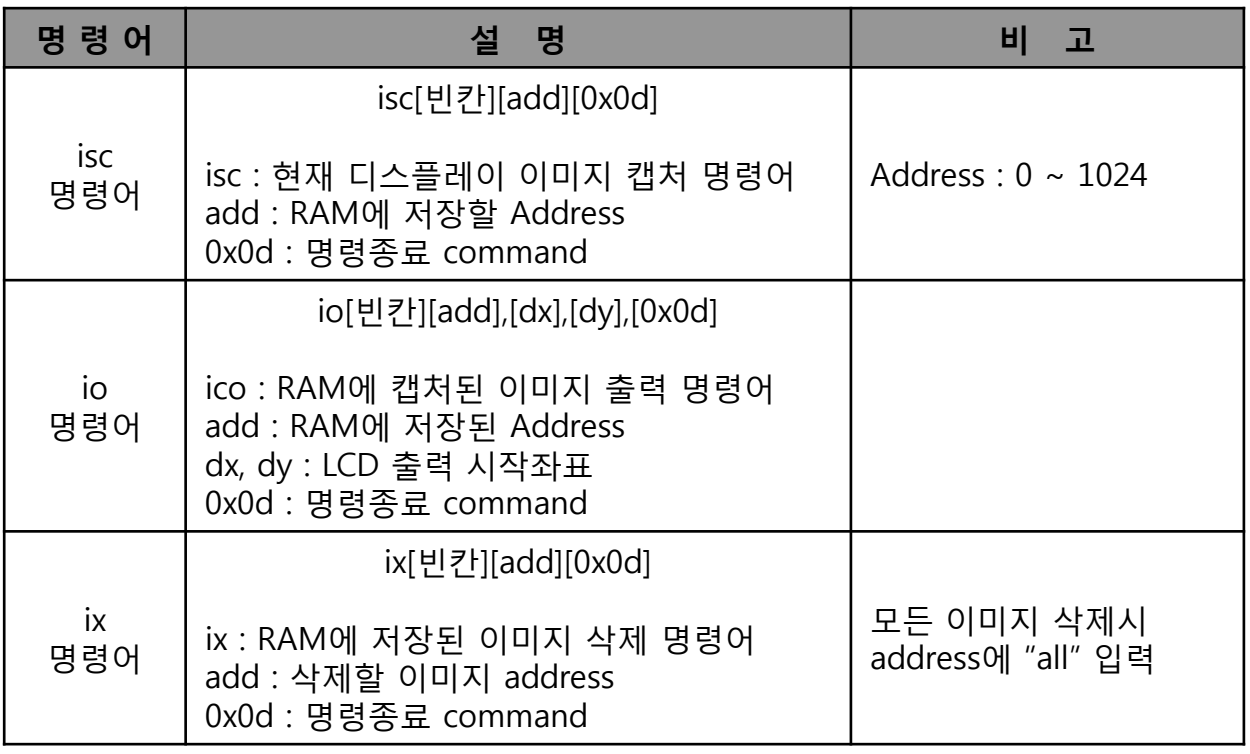

■ 캡처이미지의 정보는 파일형식에 관계없이 pixel당 color값으로 변환하여 저장합니다

■ RAM에 캡처된 이미지는 Reset 혹은 전원 차단시 데이터가 삭제됩니다.

### 다. Buzzer Control 명령어(Option 추가시)

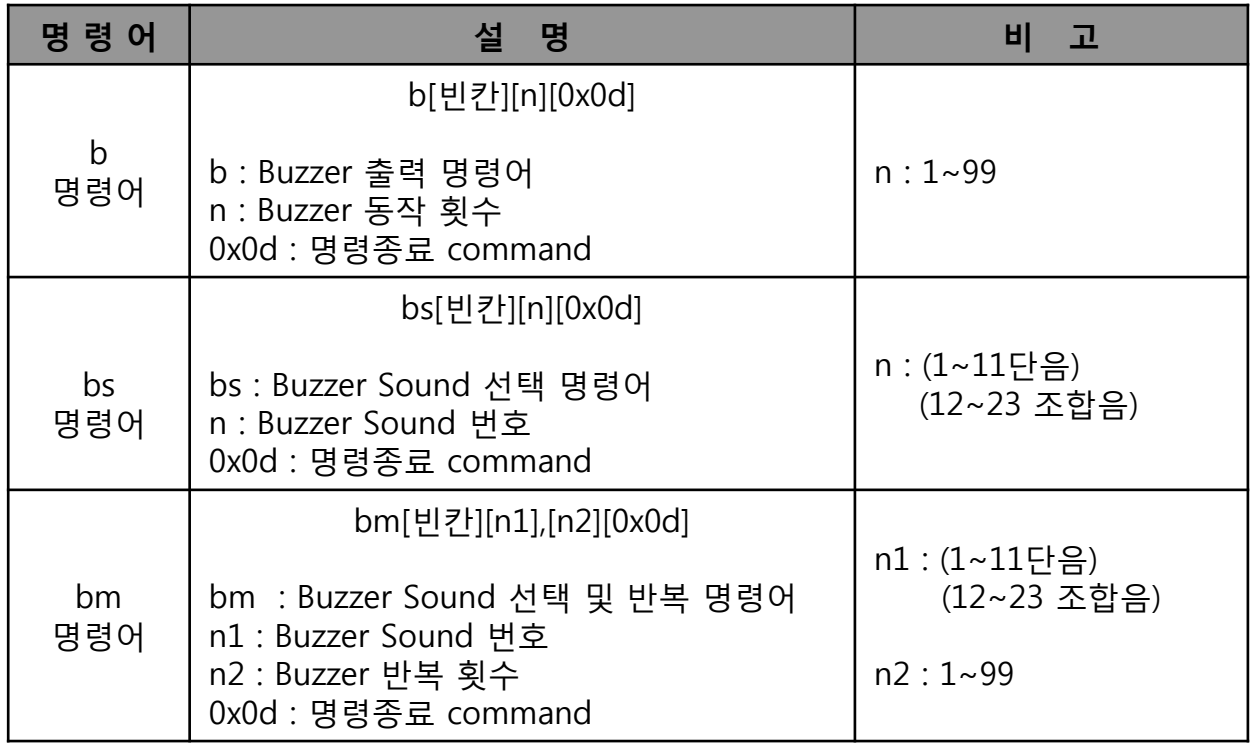

#### <span id="page-18-0"></span>라. Back Light Control 명령어

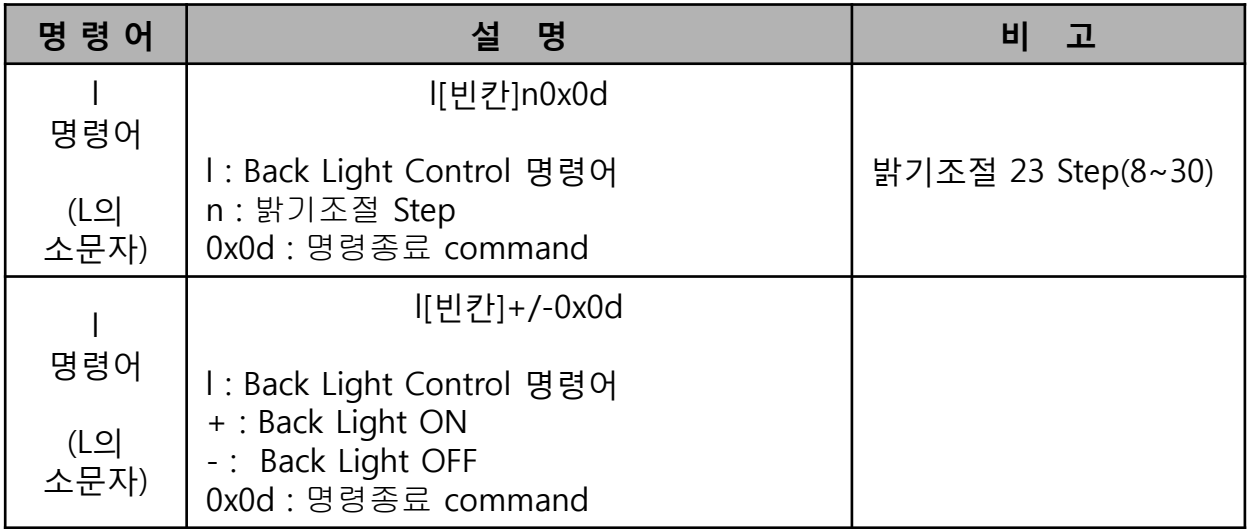

#### 마. USB (저장장치) 인식 명령어

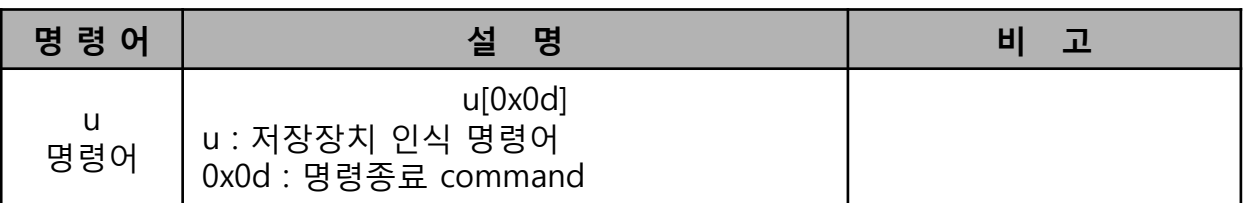

■ PC와 보드를 USB단자를 통해 연결 후 명령어 실행시 PC에서 USB(저장장치)로 연결되는 것을 확인 할 수 있습니다.

#### 바. 시스템 Reset 명령어

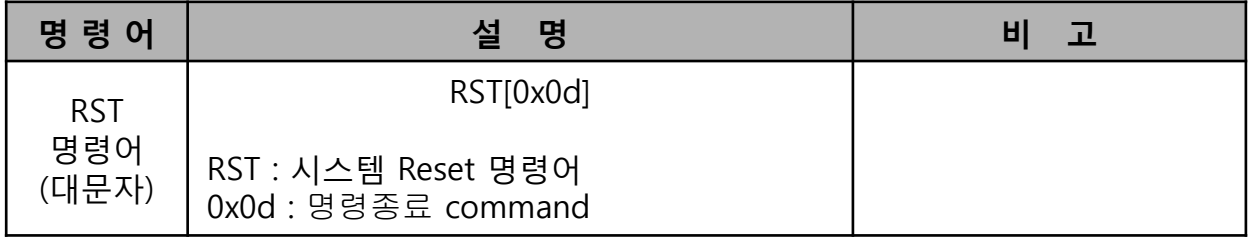

#### 사. Debug 짧은 응답 명령어

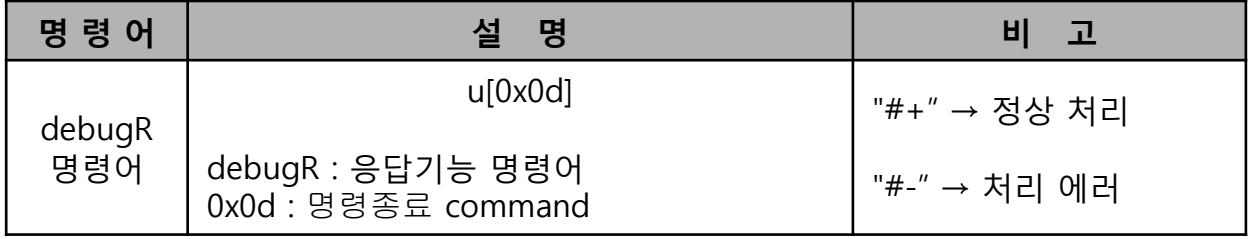

■ 데이터 전송시 정상처리 및 처리 에러의 확인을 위한 명령어 입니다.

### <span id="page-19-0"></span>아. 기본 그리기 명령어

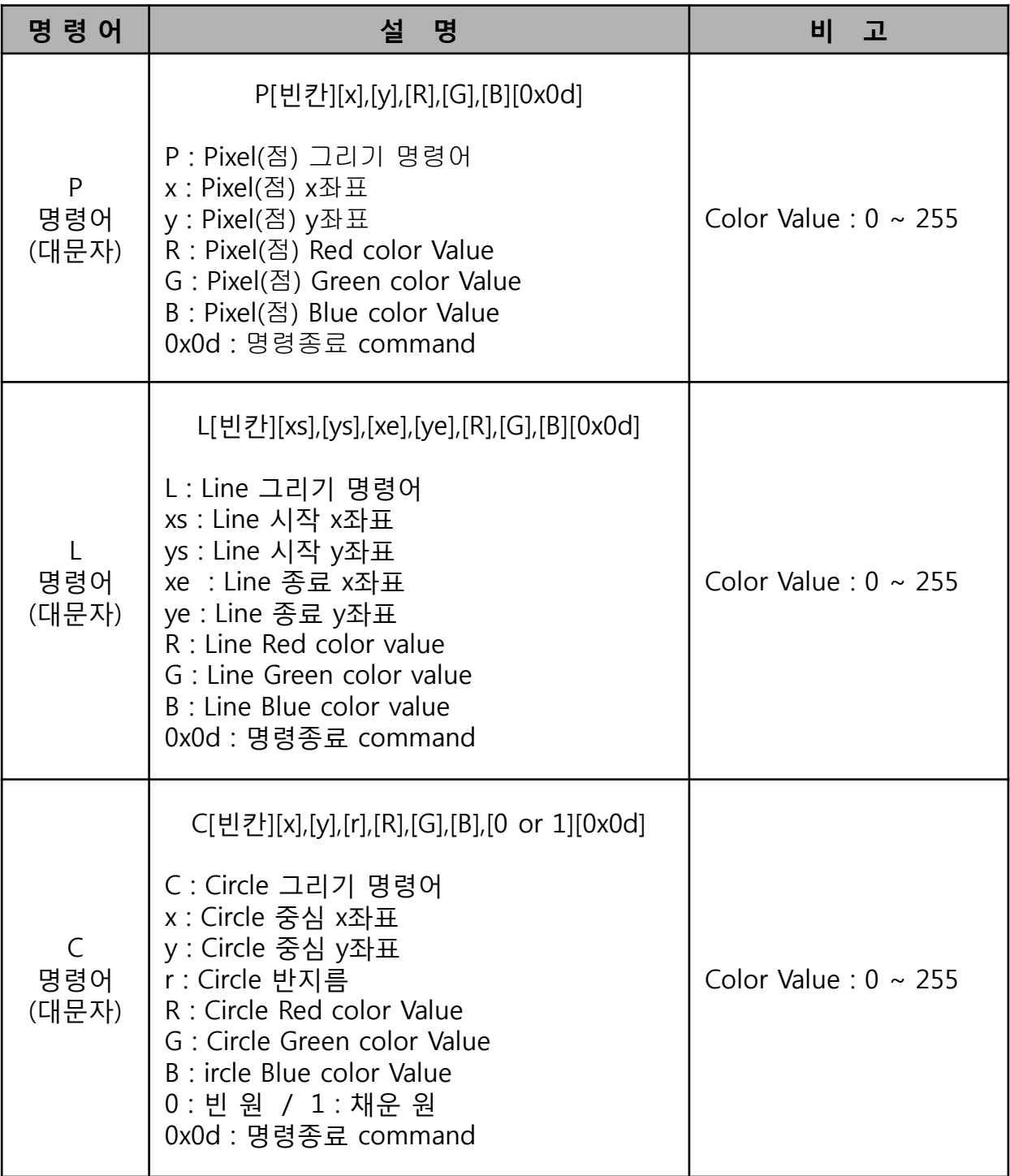

### 아. 기본 그리기 명령어(이어)

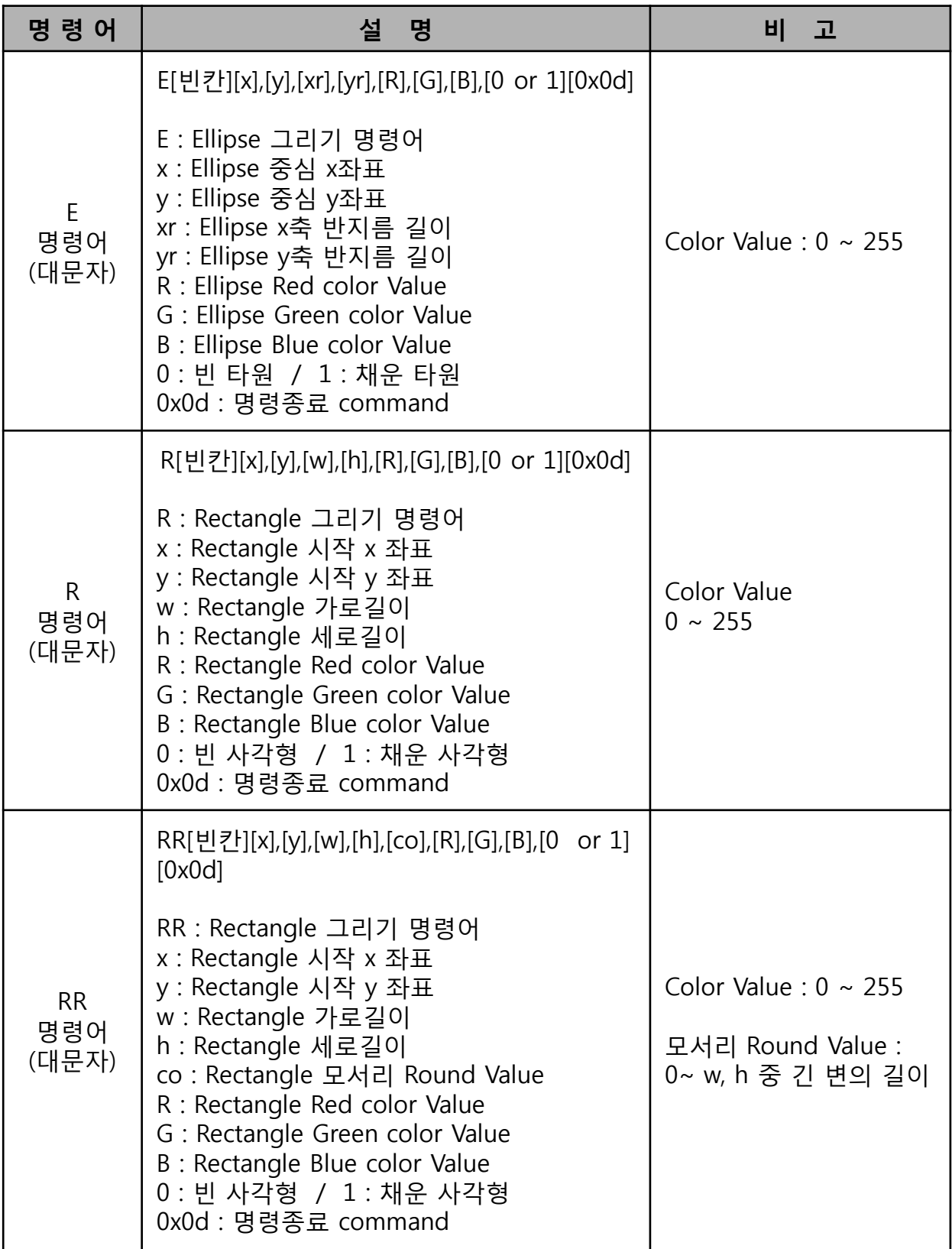

#### <span id="page-21-0"></span>자. 폰트 사용 명령어

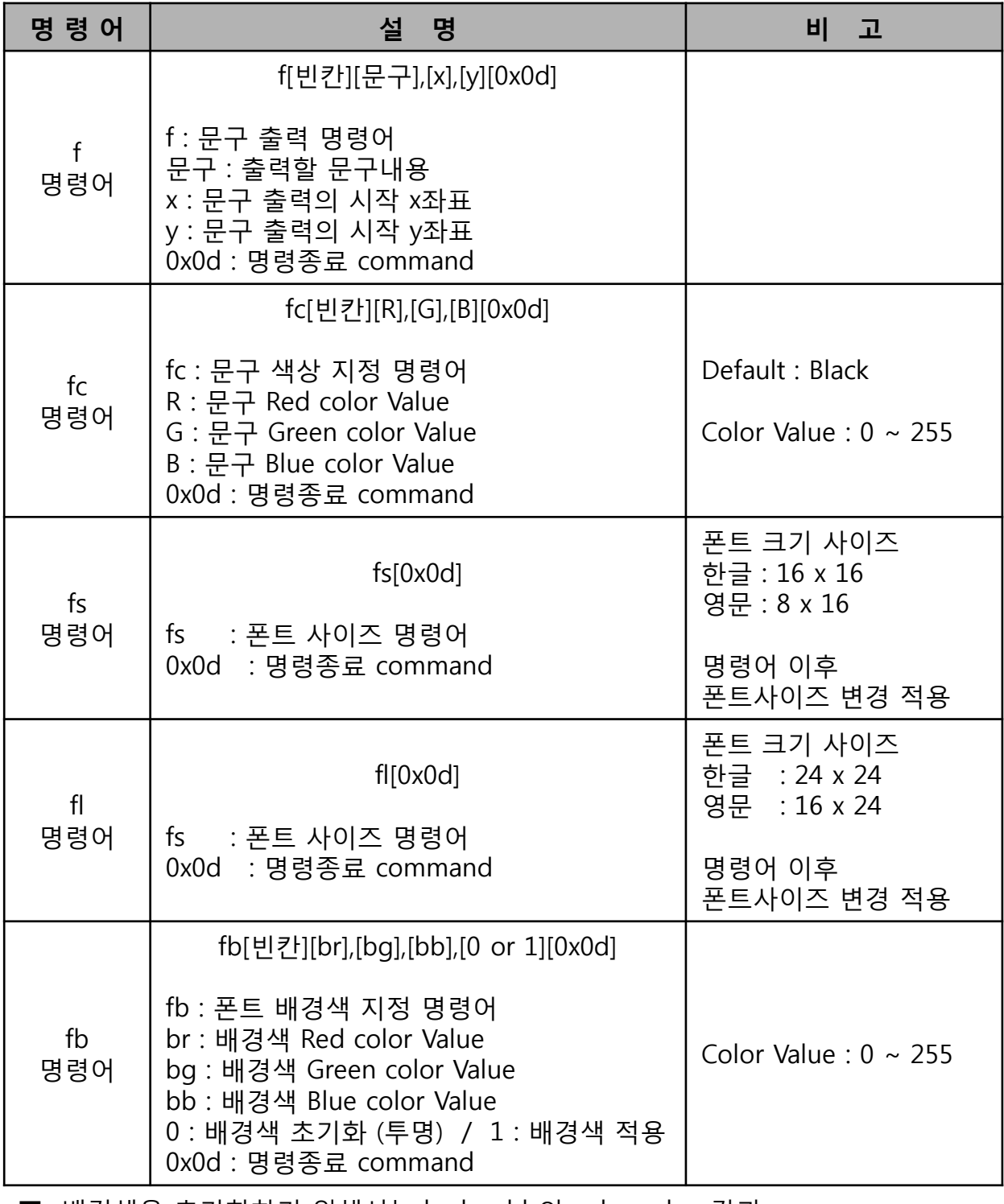

**■** 배경색을 초기화하기 위해서는 br, bg, bb의 color value 값과 배경색 초기화 값( "0" )을 같이 입력해야 배경색의 초기화가 적용됩니다.

■ 특수문자("," / "/" 등) 사용시 특수문자 앞에 "/"을 입력합니다. □ "," 출력 예시 : 명령어) Musturn/,머스턴 → LCD 출력) Musturn,머스턴

□ "/" 출력 예시 : 명령어) Musturn//머스턴 → LCD 출력) Musturn/머스턴

1) 유저폰트 사용 명령어

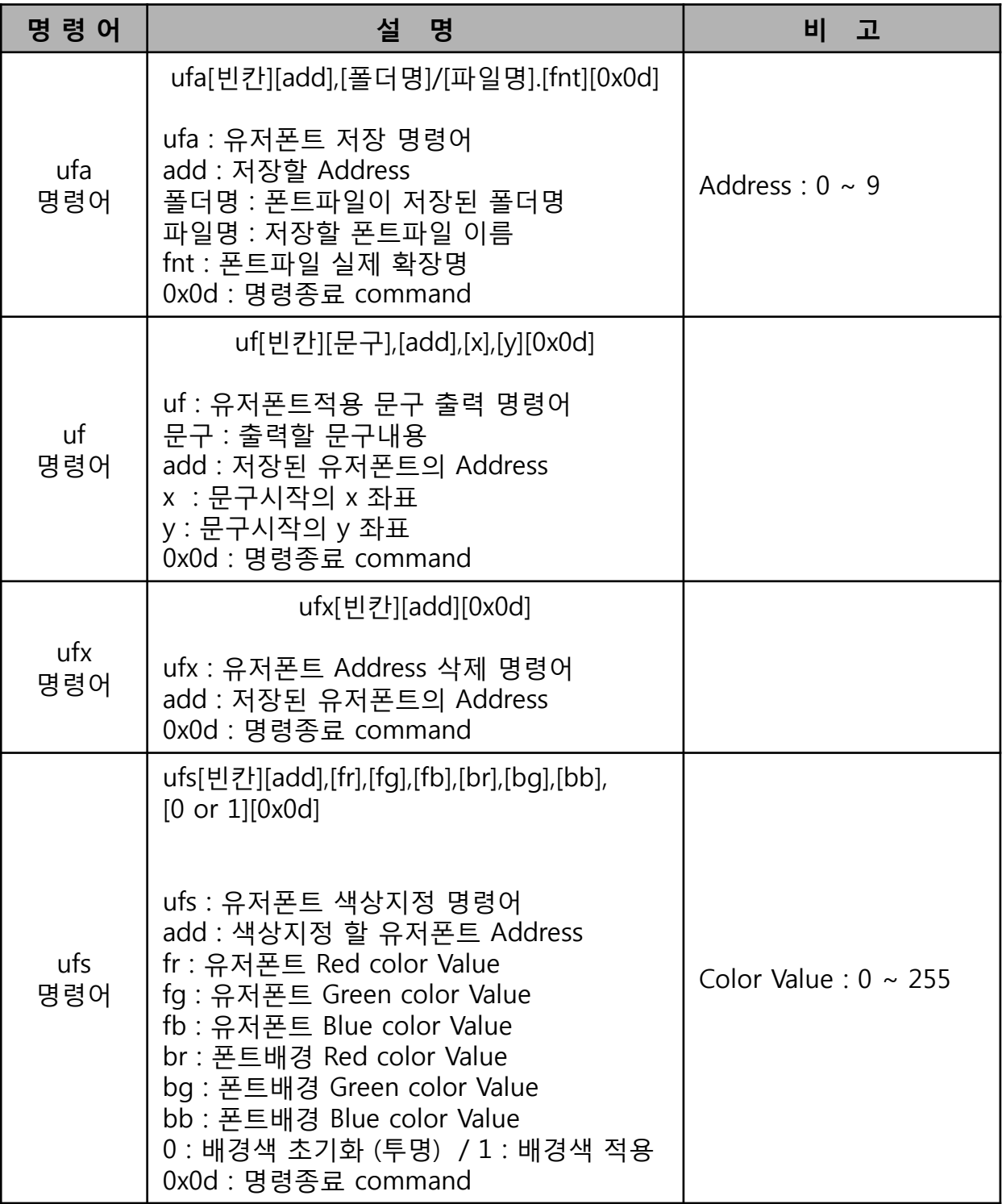

■ 배경색을 초기화하기 위해서는 br, bg, bb의 color value 값과 배경색 초기화 값( "0" )을 같이 입력해야 배경색의 초기화가 적용됩니다.

**안내** 유저폰트 사용 시 유저폰트 파일(fnt)은 반드시 특정 폴더에 위치해야 합니다.

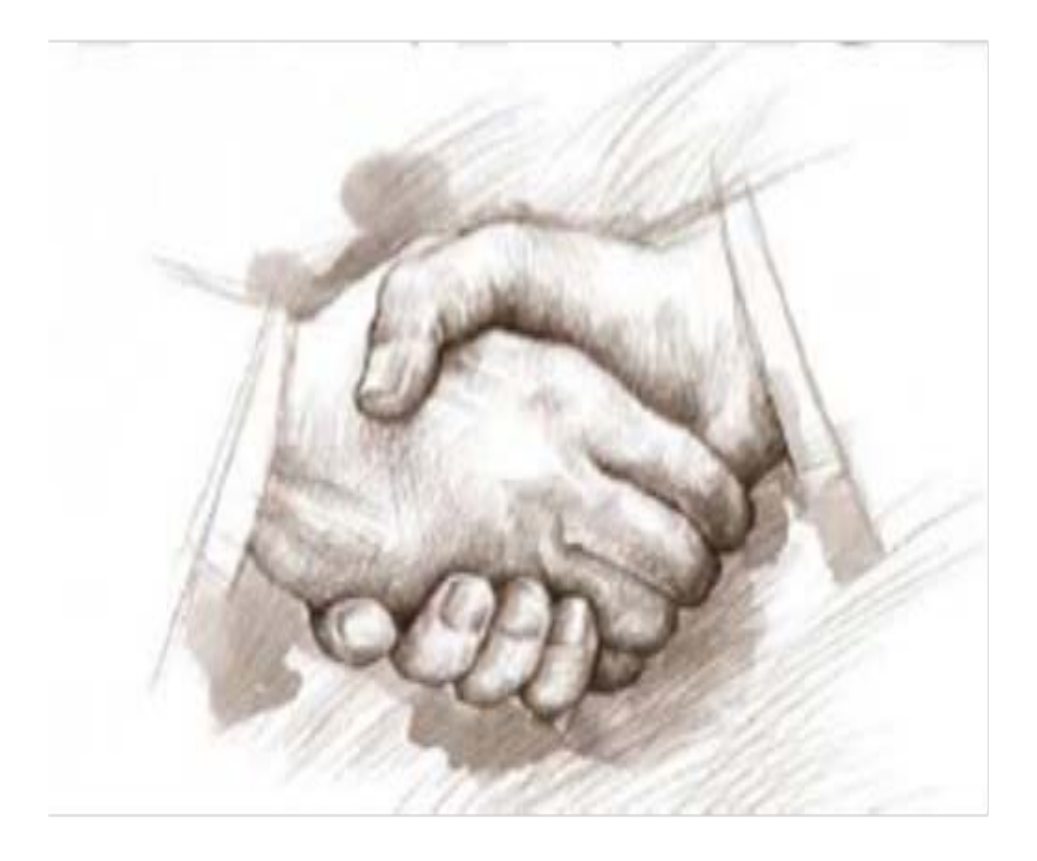

# **Thank You**